平素は、弊社製品をご愛用いただき、誠にありがとうございます。

Android One S3におきまして、長期間電源再起動を実施せずにご利用いただいている場合に緊急通報番号 (110番、118番、119番)に発信できない事象がごくまれに発生することが判明いたしました。

ご利用中のお客様にはご不便をお掛けいたしますことをお詫び申し上げます。

お手数をお掛け致しますが、今後も安心してお使いいただく為にソフトウェア更新の実施をお願い致します。 対象ビルド番号:S2019迄 更新後ビルド番号:S2021

> 囤 インストールを一時停止しま した インストールはデバイスが使用されていな いときに続行されます。今インストールす るには、[再開] をタップしてください。 【更新内容】 (ビルド番号:S2019) ・特定条件下にて一部のアプリが正常動作 しない事象の改善 ・セキュリティの向上 \*その他の更新も含まれています。 \*インストール中は本機の電源を切らない  $\blacktriangleleft$  $\odot$  $\blacksquare$ 「再開」を押してく ださい

 $*$  46 $\blacksquare$ 

 $14:51$ 

ソフトウェア更新及び、ビルド番号確認については以下の手順で実施いただけます。

# ソフトウェア更新手順 以下の手順にそってソフトウェア更新を行います。

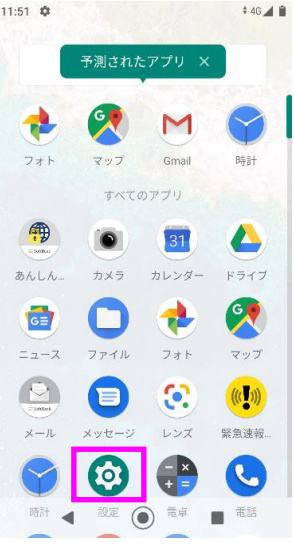

「設定」を押してく ださい

### Step1 Step2

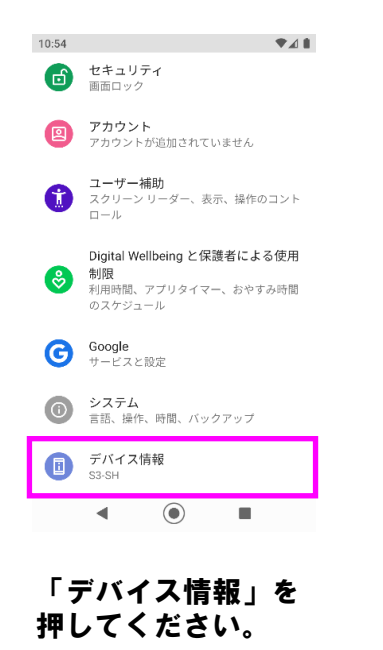

## Step3

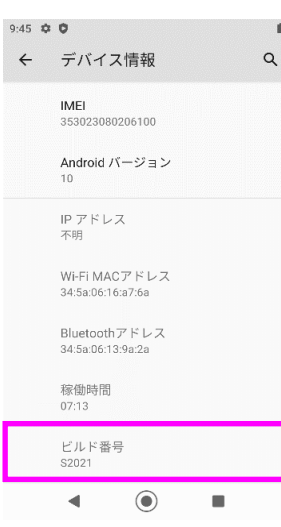

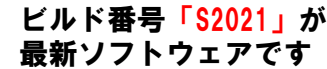

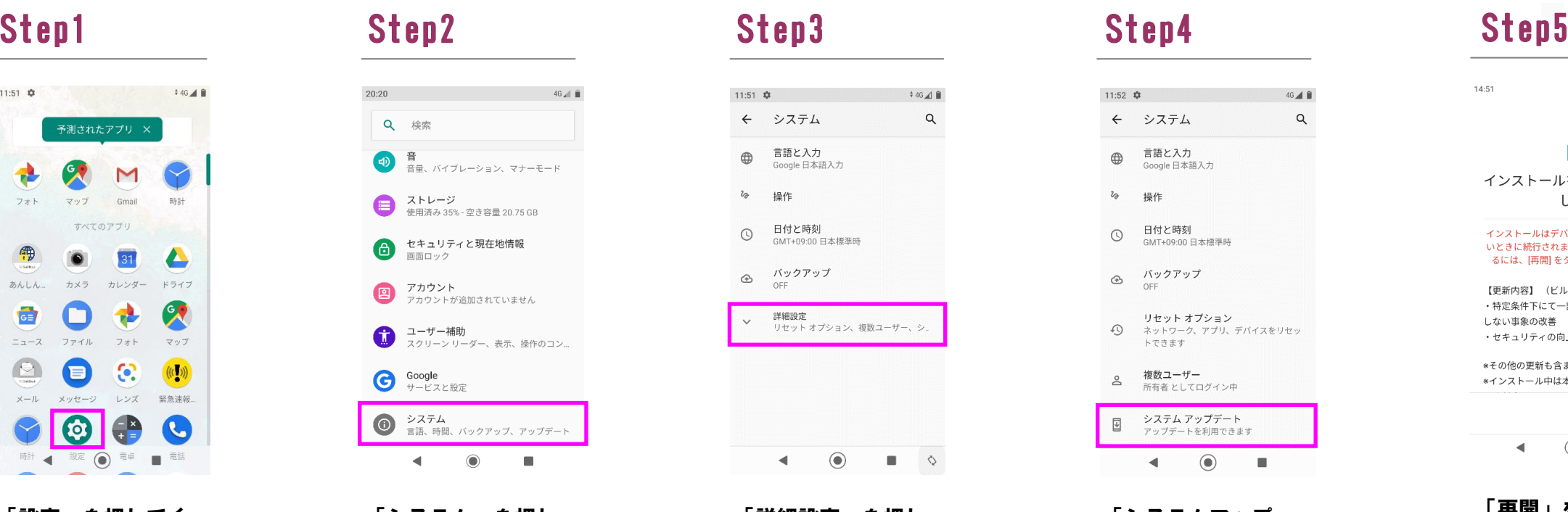

「設定」を押してく ださい

14:52  $46\angle 6$  $\overline{\mathbf{F}}$ アップデートのインストール

中… アップデートのダウンロードとインストール

【更新内容】 (ビルド番号: S2019) ・特定条件下にて一部のアプリが正常動作 しない事象の改善 ・セキュリティの向上

\*その他の更新も含まれています。 \*インストール中は本機の電源を切らない でください。 注意事項に関する詳細は弊社ホームページ

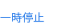

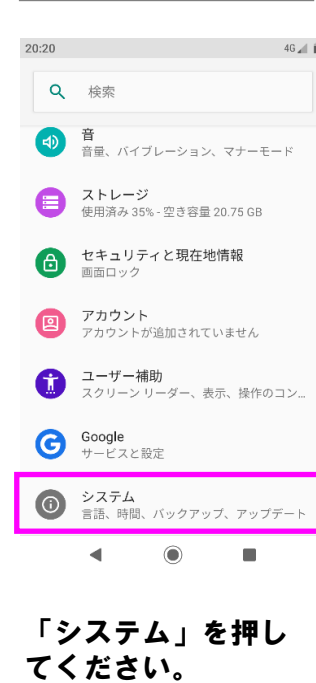

「詳細設定」を押し てください。

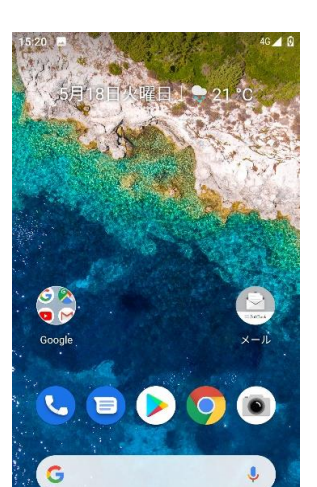

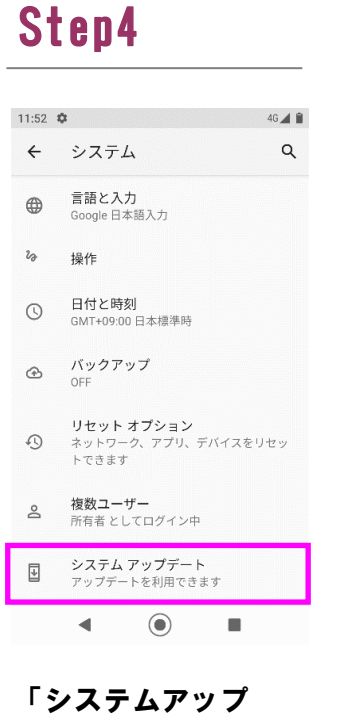

デート」を押してく

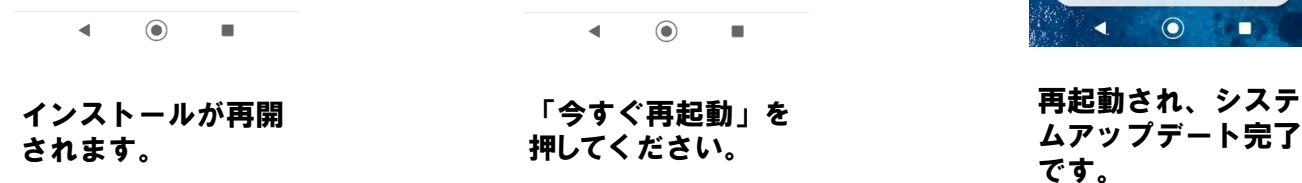

# ビルド番号確認手順 以下の手順でソフトウェア更新が正常完了したことを確認できます。

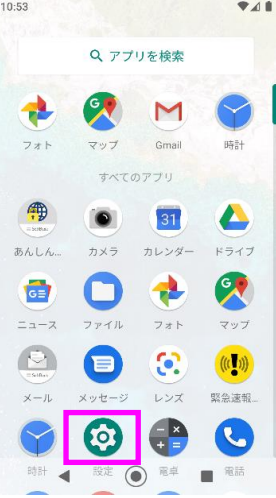

### Step6 Step8 Step7

15:02  $46 \angle 18$ ⊡ システム アップデート利用

可能 【更新内容】 (ビルド番号:S2019)

しない事象の改善 ・セキュリティの向上

\*その他の更新も含まれています。 \*インストール中は本機の電源を切らない でください。 注意事項に関する詳細は弊社ホームページ をご確認ください。

 $\pm 2.4 + 2.7$  . 06.04 MD 2:00 以降に再起動